## Manual

# de Usuario<br>**W***i***zard**

Este módulo hace posible convertir un sistema de Alarma, Cerco Eléctrico, Puertas Automáticas o Acciones de Domótica en Smart desde un smartphone por Wi-Fi, proporcionando más sofisticación y compatibilidad mediante el App movil **iHagroy** en Android e IOS. Envia notificaciones de alertas y estados del panel que pueden ser visualizados en el smartphone por la aplicación (Android e IOS) Acciona tu sistema de alarma, puerta automática, cerca eléctrica o

Hagroy<sup>®</sup>

domotica donde quiera que tu estés , con una muy simple programación desde el App movil.

#### **1.Carácteristicas**

• Soporta 16 usuarios por aplicativo ihagroy.

- 1 Salida de relé;
- 1 Salida PGM 70Ma.
- 1 Entrada de zona supervisada
- 1 Entrada de zona 12 vdc
- Funciona con tecnología Wi-Fi;
- Compatible con la mayoria de los sistemas de alarma, automatizadores de puerta y cercas eléctricas.
- Wifi 802.11b/g/n 2.4GHZ
- Soporta Configuración inteligente del Wifi desde APP.
- Consumo de corriente 500 mA.

#### **2.Diagrama de Conexiones**

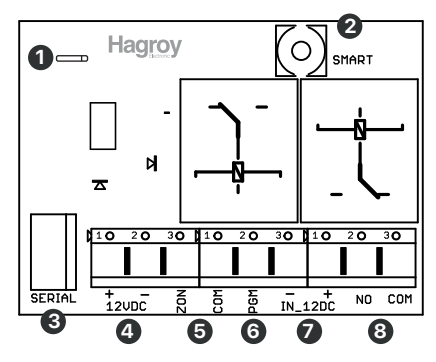

**1.** Indicador Led de estado STS

- Parpadeando c/1seg: conectado al cloud.
- Apagado: no conectado al cloud
- Encendido: en modo de programación.
- **2.** Botón de Programación PRG.

• **Modo Resetear a valores de fábrica:** Presionar sin soltar el botón PRG hasta que se encienda el led (STS), luego soltar, volver a presionar el botón PRG sin soltar hasta 7 segundos aprox. El led STS quedara parpadeando luego soltar.

• **Modo Programación Inteligente:** Presionar sin soltar el botón PRG hasta que se encienda el led (STS), luego soltar volver a presionar el botón PRG por un segundo (1seg) luego soltar, el Led STS quedará parpadeando.

- **3.** Conector Serial para Actualizaciones de Firmware.
- **4.** Entrada de alimentación 12VDC
- **5.** Entrada de Zona con Resistencia (2.2K).
- **6.** Salida PGM negativo 70ma.
- Utilizar en modo puerta para conectar una sirena con luz estrobo
- utilizando un relay externo y una fuente de poder.
- **7.** Entrada de Zona con Relay 7 Amp 12vdc.
- **8.** Salida de contacto seco 7 Amp (NO COM)

#### **3. Modos de Configuración del Modulo Wizar Wifi y Equipos 3. Introducción al App (Aplicativo)**

#### **Modo alarma supervisada**

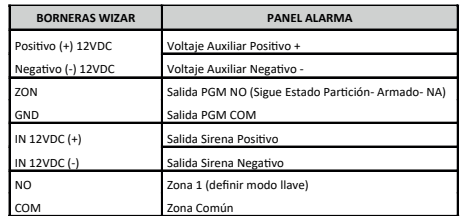

#### **Modo cerco supervisado**

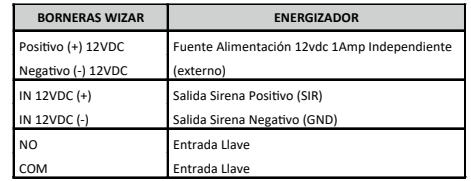

#### **Modo puerta supervisada**

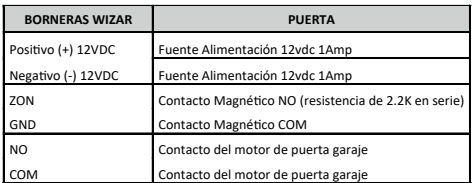

#### **Modo domotica**

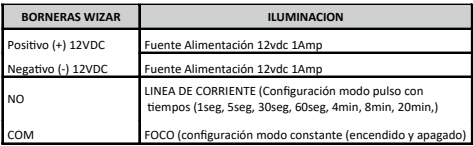

**Paso 1: Busque e instale la aplicación iHagroy en la tienda de aplicaciones de su móvil.**

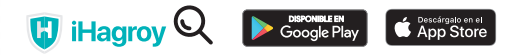

**Paso 2:** Al utilizar la aplicación por primera vez, se debe registrar el usuario con información básica como e-mail, nombre, número del móvil y la creación de una contraseña de usuario y una contraseña de 4 digititos (pin de acción). Para terminar de registrar ingresar el código de seguridad que fue enviado al correo ingresado al inicio.

**Paso 3:** Tras registrar el usuario, ya se puede iniciar sesión en la cuenta que ha creado correo y contraseña (ingresar).

**Paso 4:** En la pantalla principal (inicial) de la aplicación, el próximo paso es registrar el dispositivo seleccionar pantalla superior izquierda el icono de configuración rápida.

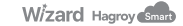

• Seleccionar modelo de equipo HS-WIZARD.

• Seleccionar la red wifi de 2.4GHz, colocar las credenciales SSID (nombre) y Contraseña, luego siguiente. Recuerde que su dispositivo móvil tiene que estar en la misma red wifi.

• Colocar el módulo WIZARD en modo Access point, Presionar sin soltar el botón PRG hasta que se encienda el led (STS), luego soltar volver a presionar el botón PRG por un segundo luego soltar, el Led STS quedara parpadeando luego presionar comenzar en el aplicativo.

• Empezará hacer la conexión enviando las credenciales de la red wifi al módulo Wizard después de unos segundos se reiniciará en modulo WIZARD.

• Luego se va registrar el dispositivo móvil al equipo, colocar o Scaniar el QR (código MAC), credenciales de acceso usuario: admin, contraseña: 123456 luego registrar.

• Finalmente definir el modo de uso, elegir una de las 4 opciones (seguridad, domótica, cerco o puerta) luego guardar.

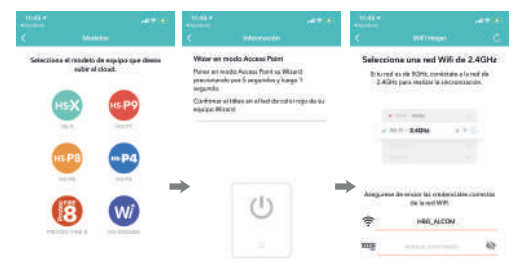

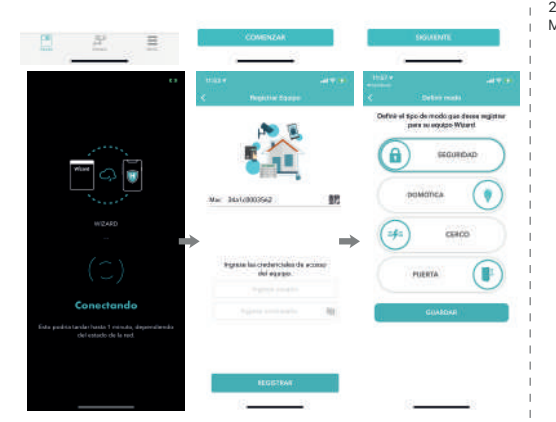

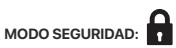

En esta opción por defecto es supervisada para ello el panel de alarma de cualquier marca requiere configuraciones básicas: habilitar una zona modo llave, habilitar una salida PGM que siga la partición, el armado y el contacto normal mente abierto, ver tabla.

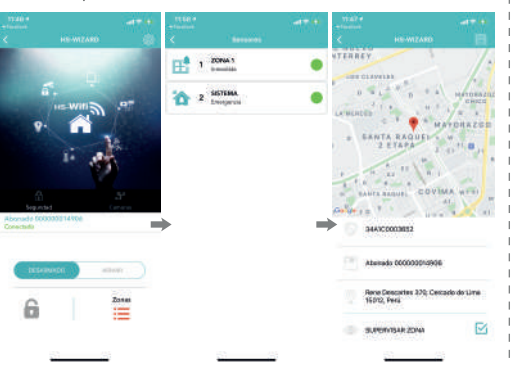

**MODO DOMÓTICA:**

Modo manual: pulso con tiempos de (1seg, 5seg, 30seg, 60seg, 4min, 8min y 20min), y constante (cerrado y abierto)

Modo horario: permite colocar un horario de encendió y apagado automático.

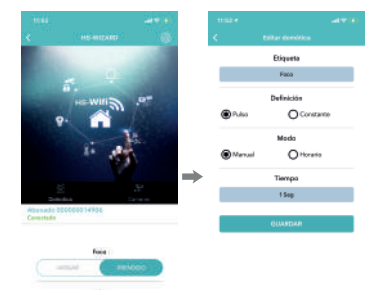

### **MODO CERCO:**

Esta opción por defecto es supervisada por sirena para ello el energizador requiere una configuración básica (deshabilitar el Ding de cerco y el ding de alarma) y seleccionar el modo de uso según modelo de energizador (modo constante: serie yanex y xpower), (modo pulso: serie HR) para deshabilitar el Ding de cerco y zona utilizar el control remoto ver manual de cada modelo de cerco.

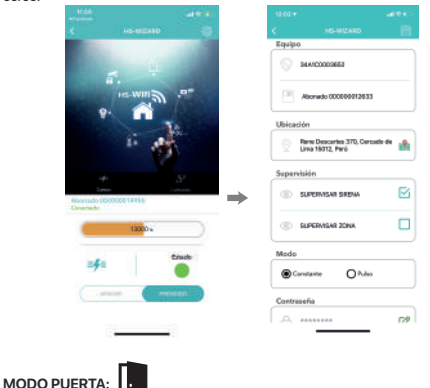

Esta opción por defecto es supervisada para ello se recomienda colocar un contacto magnético a la puerta y opcional mente usar una sirena estroboscópica conectado a la salida PGM del módulo WIZARD utilizando un relay externo.

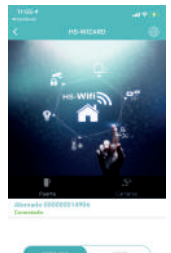

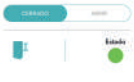